## 1. Tietokoneen boottaus USB-muistitikulta

Boottaus tarkoittaa "koko systeemin", käyttöjärjestelmän, uudelleen käynnistämistä. Koneen muistipaikat alustetaan tuoreilla tiedoilla, kaikki vanhat teot ja roskat unohtuvat ja aloitetaan puhtaalta pöydältä. Kone (esim. puhelin tai tietokone) kannattaa käynnistää silloin tällöin uudelleen.

"Ruutu pimeänä" oleva tietokone voi olla eri tiloissa:

- täysin sammutettu
- lepotila (valmiustila, joka säästää hieman virtaa)
- horrostila (verrattuna lepotilaan tietokone säästää enemmän sähkövirtaa, mutta palautuminen on toisaalta hitaampaa)

Riippuen siitä missä tilassa kone on, virtanapin painallus käynnistää koneen tai vain herättää sen.

- Jos kone on täysin sammuksissa, virtanapin painallus käynnistää (boottaa) koneen.
- Jos kone on vain lepo- tai horrostilassa, virtanapin painallus palauttaa koneen samaan tilaan jossa se oli. Tietokoneen herättäminen lepotilasta ei ole boottausta.

Normaali tapa käynnistää kone on painaa virtanappia, jolloin tietokone lataa muistiinsa kiintolevylle asennetun käyttöjärjestelmän (Windows, Mac OS, tai joku muu). On mahdollista ohittaa kiintolevylle asennettu käyttöjärjestelmä ja käynnistää kone esimerkiksi USB-porttiin liitetyltä muistitikulta. Tähän muistitikkuun on ennalta asennettu haluttu käyttöjärjestelmä. Tässä tapauksessa Linuxpohjainen AbittiUSB -järjestelmä.

#### Miten minun koneeni bootataan usb-tikulta?

Tapa riippuu koneen käyttöjärjestelmästä, merkistä ja mallista. Tässä joitakin ohjeita. Jos ne eivät auta voit googlata hakusanoilla "koneen merkki"+"malli"+"Usb boot". (Sinun on tiedettävä minkä merkkisen ja mallisen koneen olet hankkinut. Ostokuitista, koneen pohjaan liimatusta tarralapusta on apua.)

Kun tiedät oman koneesi tavan, kirjoita se tähän paperiin muistiin.

### Windows 10 – yleinen tapa

- Kiinnitä Abitti-tikku tietokoneen USB-porttiin. (Jos kone herjaa "asema pitää korjata", älä välitä ilmoituksista vaan sulje varoitusikkunat)
- **Klikkaa hiirellä Windowsin Aloitus**-painiketta vasemmalla alhaalla. In ett<mark>e</mark>

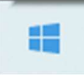

**Aloitus** 

- $\bigcup$  Lepotila (D Horrostila Sammuta Käynnistä uudelleen  $\left(\begin{matrix}1\\1\end{matrix}\right)$ Virta H Q Kirjoita tähän hakeaksesi
- Klikkaa Virta-painiketta.

۰

- Paina näppäimistön Shift- eli Vaihto-näppäintä samalla, kun klikkaat hiirellä Käynnistä uudelleen.
- Pidä Shift-näppäintä pohjassa niin pitkään, kunnes tulee sininen valikko.
- Valitse vaihtoehto Käytä laitetta.

Klikkaa AbittiUSB-tikkuusi liittyvää kohta. Vaihtoehto voi olla esim.

#### EFI USB DEVICE tai USB HDD.

Odottele. Kun näet mustan valikon jonka ensimmäinen vaihtoehto on Barium, onnistuit.

\_\_\_\_\_\_\_\_\_\_\_\_\_\_\_\_\_\_\_\_\_\_\_\_\_\_\_\_\_\_\_\_\_\_\_\_\_\_\_\_\_\_\_\_\_\_\_\_\_\_\_\_\_\_\_\_\_\_\_\_\_\_\_\_\_\_\_\_\_\_\_\_\_\_\_\_\_\_\_

### Mac OS

- Tietokoneen pitää olla sammutettuna.
- Kiinnitä AbittiUSB-tikku tietokoneeseen.
- Paina näppäimistöltä Alt-nappi pohjaan ja käynnistä tietokone.
- **valitse EFI Boot.**

Kirjoita muistiin oman koneesi käynnistystapa:

#### Painamalla virtanappia tietokone ei yleensä sammu, vaan menee lepotilaan. Kone on sammutettava seuraavasti:

- Klikkaa hiirellä Windowsin **Aloitus**-painiketta vasemmalla alhaalla.
- Klikkaa **Virta**-painiketta.
- Valitse Sammuta.

#### ASUS

Boottausvaihtoehtoihin päästään vaikuttamaan painamalla heti koneen käynnistyksen jälkeen ESC-näppäintä. (Joissain malleissa F2 -näppäintä, joissain F8)

- Sammuta kone
- Kiinnitä Abitti-USB-tikku tietokoneeseen.
- Käynnistä tietokone.
- Painele ESC-näppäintä. (Naputa tyyliin pari kertaa sekunnissa )
- Valitse boottausasemaksi UEFI SanDisk Partition 1 tms. (tämä voi vaihdella..).
- Valitse sitten omassa koneessasi parhaiten toimiva Abitti-käynnistysvaihtoehto.

#### HP

- **Sammuta kone**
- Kiinnitä Abitti-USB-tikku tietokoneeseen.
- Käynnistä tietokone.
- Painele ESC-näppäintä. (Naputa tyyliin pari kertaa sekunnissa )
- **Paina F9**
- Valitse boottausasemaksi UEFI SanDisk Partition 1 tms. (tämä voi vaihdella..).
- Valitse sitten omassa koneessasi parhaiten toimiva Abitti-käynnistysvaihtoehto.

### ACER

Boottausvaihtoehtoihin päästään vaikuttamaan painamalla heti koneen käynnistyksen jälkeen ESC-näppäintä. (Joissain malleissa F2 -näppäintä, joissain F12)

### LENOVO

Sammuta kone. Kiinnitä Abitti-USB-tikku. Jos koneessasi on pikkuruinen reikä usb-porttien lähettyvillä, paina hellästi aukaistulla klemmarilla. Jos ei ole reikää, painele F12 virtanapin painamisen jälkeen.

### Jos nämä eivät tepsi: Miten pääset Bios-asetuksiin Win10-koneesta (säätämään käynnistysjärjestystä.)

- Win 10 : kirjaudu sisään
- Pidä Vaihtonäppäin pohjassa + valitse käynnistä uudelleen
- Kone käynnistyy tilaan, jossa valitaan
- Päivittäminen ja suojaus
- Palauttaminen
- Käynnistyksen lisäasetukset
- Vianmääritys
- Lisäasetukset
- UEFI-laiteohjelmisto

# 2. Mikä Abittijärjestelmän versio pitää valita?

Jos opiskelijan tietokone, tai sen lisälaitteet, kuten langaton verkkokortti tai kosketuslevy, eivät toimi ylimmällä käynnistysvaihtoehdolla, kannattaa kokeilla kaikki käynnistysvaihtoehdot läpi ylhäältä alas.

Käynnistettäessä näytetään seuraava valikko käynnistysvaihtoehtoja versiolla ABITTI2003R MERKKAA TÄHÄN MITÄ ON KOKEILTU JA MIKÄ TOIMII

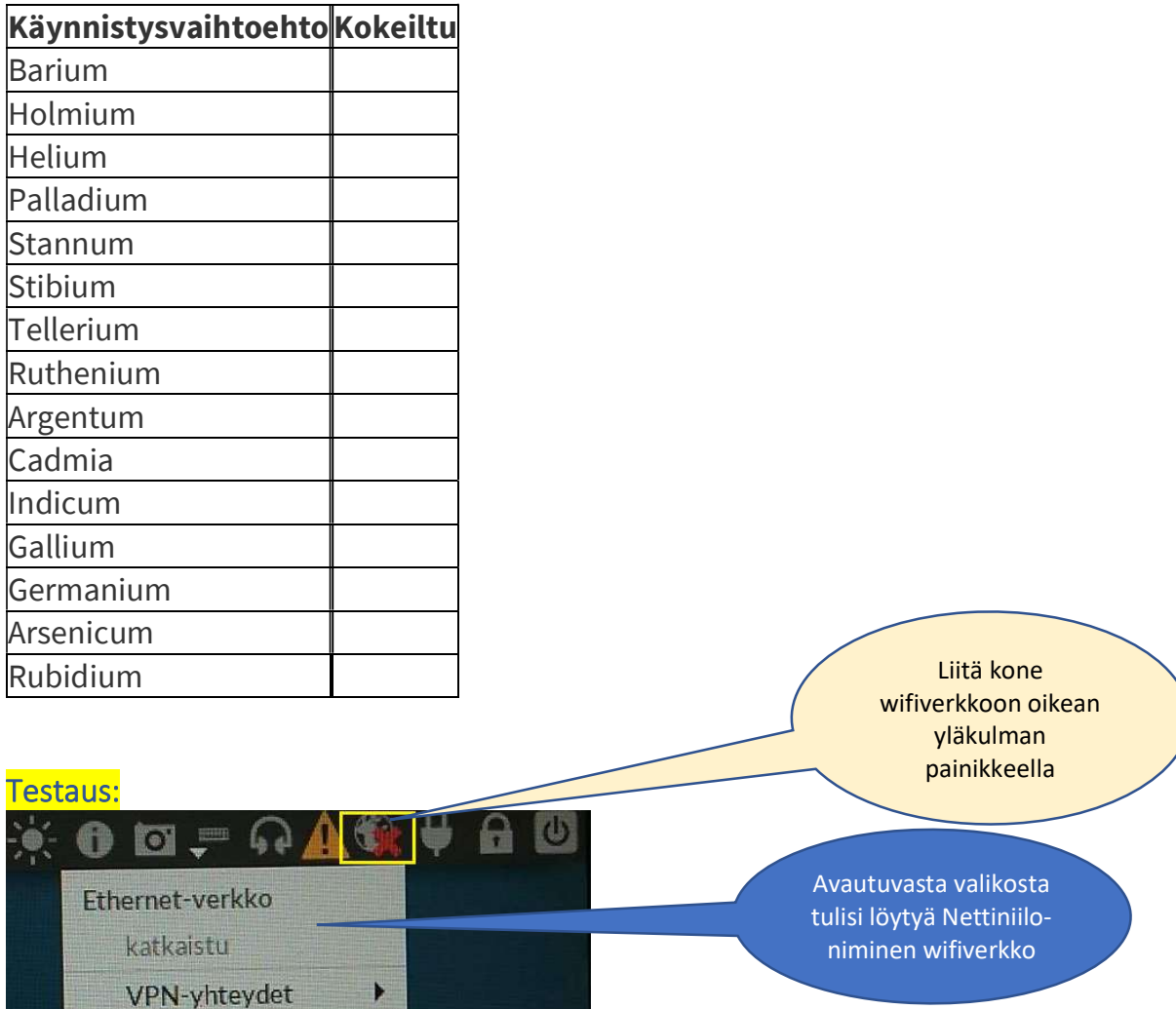

Painikkeesta avautuu valikko, josta pitäisi löytyä wifiverkkoja. Voit joutua painamaan alavalikosta Lisää verkkoja.

Jos koneesi ei löydä langattomia verkkoja, on kokeiltava toista käynnistysvaihtoehtoa (Barium kokeiltu, seuraavaksi Holmium jne.). Kuvassa yllä tilanne, jossa wifiverkkoja ei löydy lainkaan.

Iitin lukiossa on käytössä Nettiniilo. Kokeen järjestäjä ilmoittaa, minkä nimiseen Nettiniiloon sinun tulee liittyä (Nettiniilo1, Nettiniilo2, vai Nettiniilo3...)

Tämän jälkeen kone kysyy verkon salasanaa. Kokeen järjestäjä ilmoittaa salasanan.

On melko normaalia, että joudut yrittämään pari kertaa oikeaan verkkoon yhdistämistä ja salasanan syöttämistä ennen kuin onnistuu. Yli 5 kertaa on kuitenkin turha yrittää. Silloin kannattaa kone käynnistää uudelleen.

 Joissain konemalleissa wifiverkot toimivat paremmin, kun kone on latauksessa. Ota siis aina tietokoneen latausjohto mukaan.

Jos koneesi ei löydä wifiverkkoa lainkaan, sinun on ehkä kytkettävä langaton usb-verkkokortti.

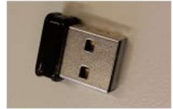

TP-LINK TL-WN725N -WiFi-adapteri

Jos tietokoneen kosketuslevy ei toimi, voi olla viisainta kytkeä langallinen usb-hiiri.

Jos koneesi USB-portit loppuvat kesken, tarvitset USB-hubin eli USB-porttien jakajan. Tämä on melko tyypillistä nykyisissä konemalleissa, joissa ei ole kuin 1-2 usb-porttia. USB-hub kannattaa olla mallia, joka ei vaadi erillistä virtajohtoa.